## **Hieronder volgen een aantal tips en handige informatie voor het werken met het LAVS:**

- Wordt een bedrijf vaak gebruikt en als een **nieuwe gebruiker** opgevoerd bij handelen namens een ander bedrijf, dan kan het lonen om dat bedrijf een keer met eHerkenning te laten inloggen. Dan is het bedrijf selecteerbaar in de drop-downlijst.

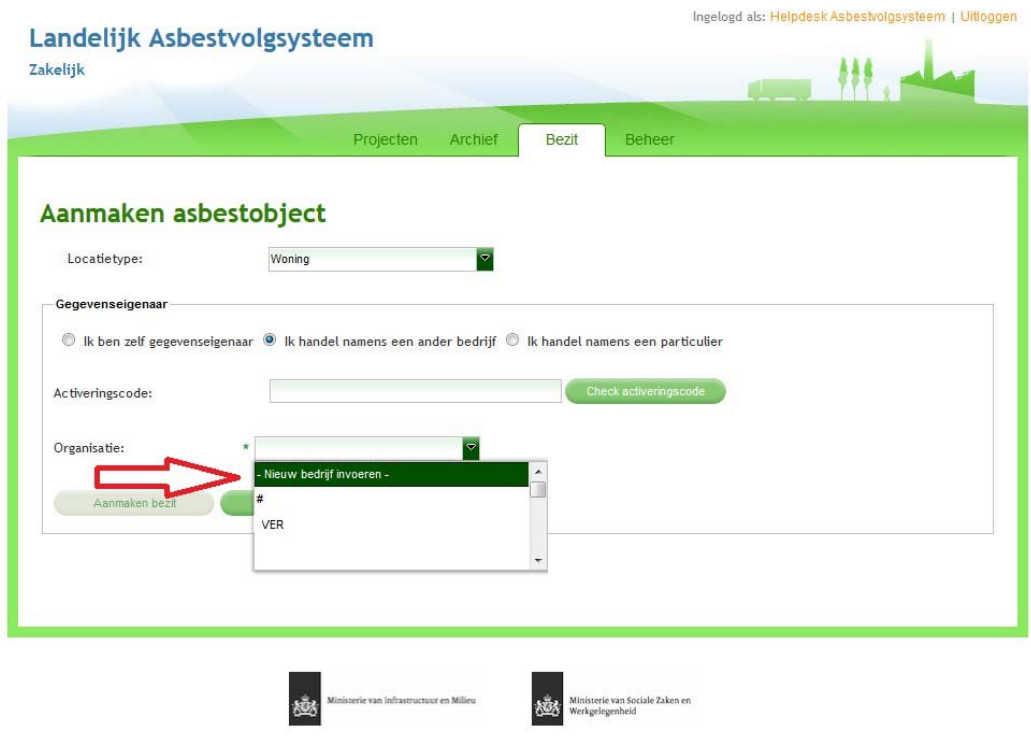

Landelijk Asbestvolgsysteem, Ministerie van Infrastructuur en Milieu © 2012 | Privacy | Toegankelijkheid | Feedback | Servicedesk : tel: 088-7977102 (optie 6)

- **Geef containers een specifieke naam**. Dit is noodzakelijk om in een later stadium de container te kunnen koppelen aan stortbonnen en geleidebiljetten.

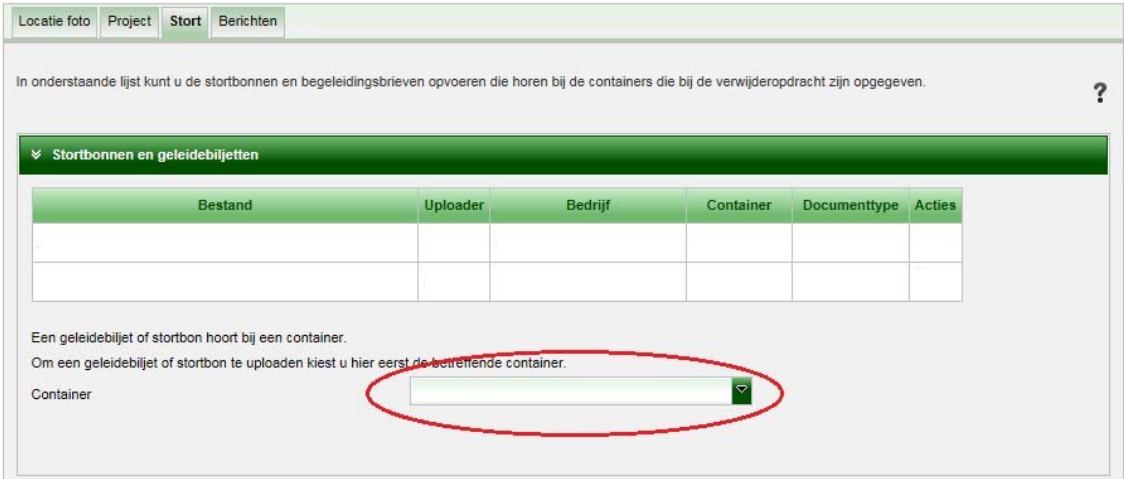

- **Druk nooit op 'Enter'**. 'Enter' heeft in het LAVS geen functie en onderbreekt onnodig het invoerproces.

- Het opleveren van de verwijderopdracht zorgt voor een **automatische afmelding** bij het bevoegd gezag.

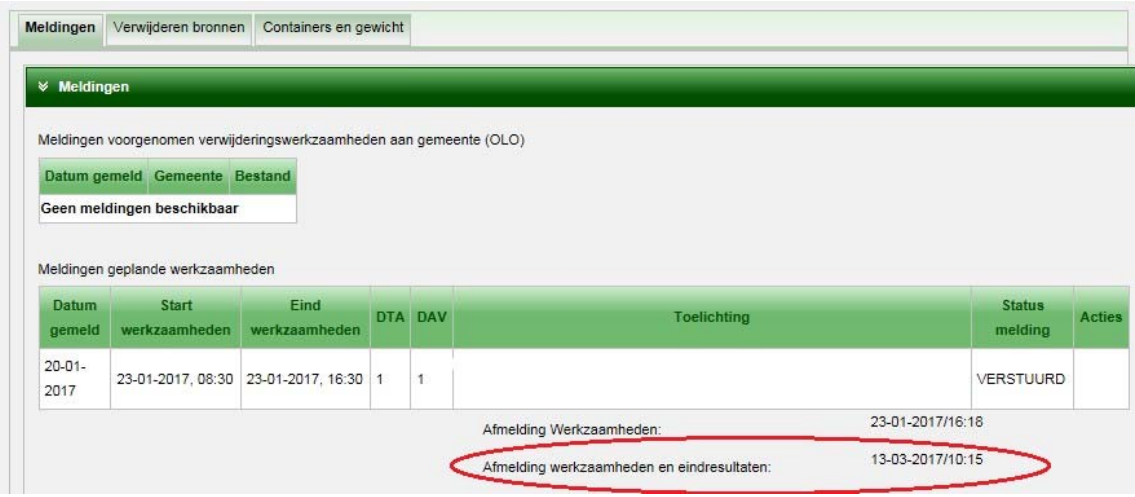

- In het **drop-down menu van contactpersonen** duurt het soms even voordat de contactpersonen tevoorschijn komen.

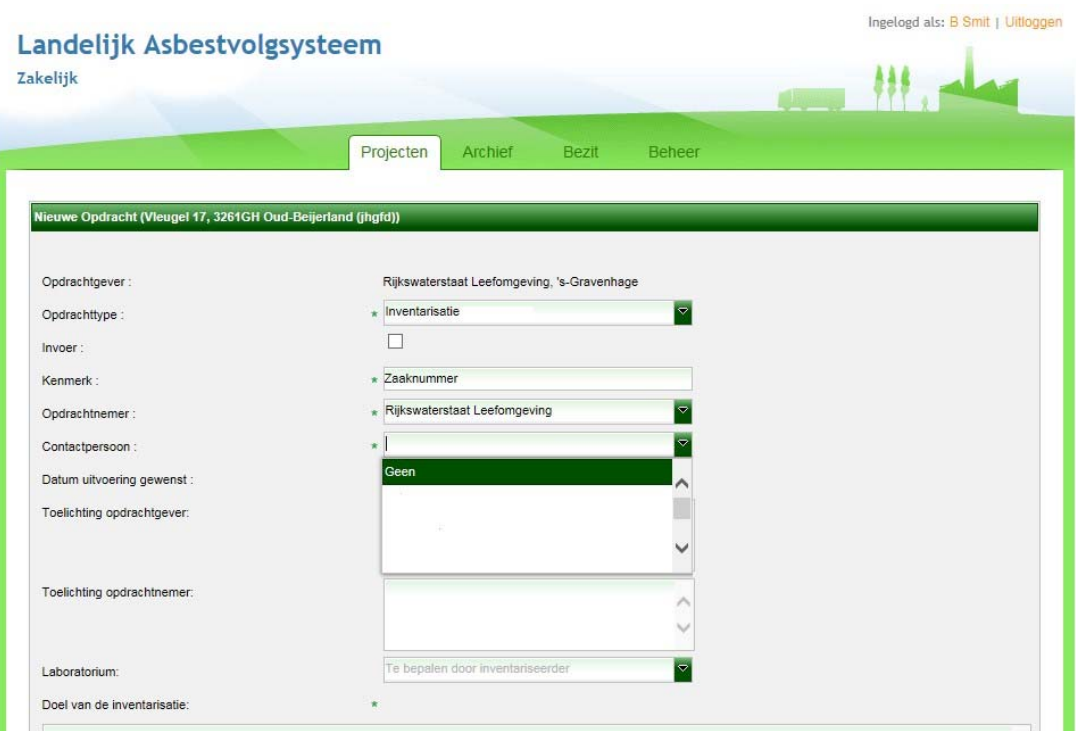

- De **activeringscode** wordt automatisch gegenereerd zodra er een bezit is aangemaakt. De activeringscode kan gebruikt worden om toegang te krijgen tot het project.

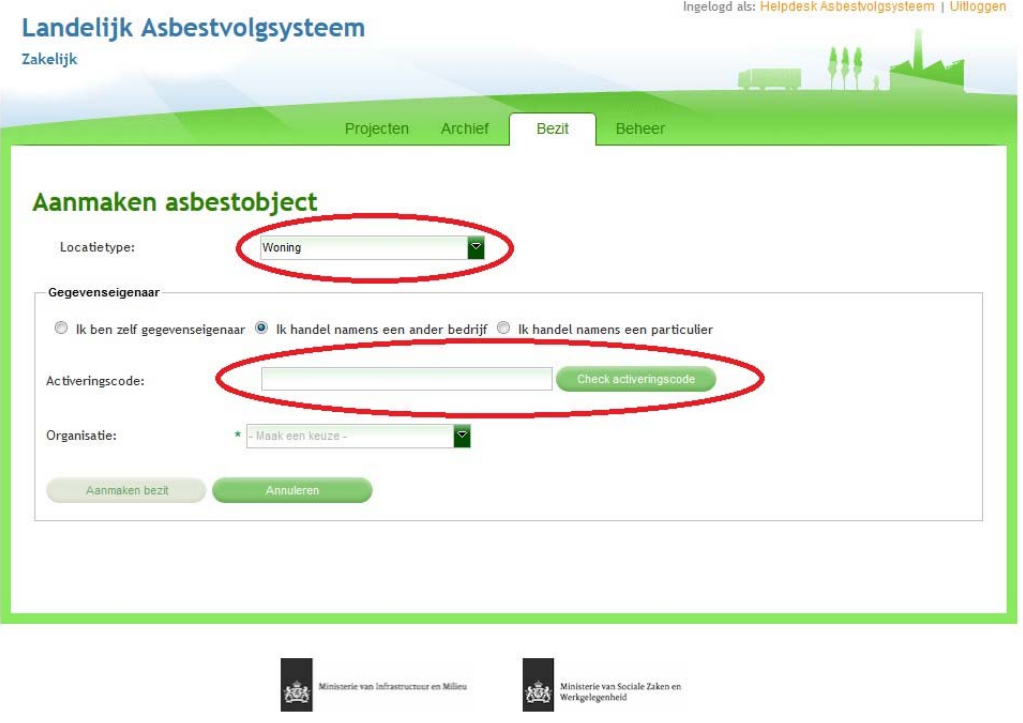

Landeltjk Asbestvolgsysteem, Ministerie van Infrastructuur en Milieu © 2012 | Privacy | Toegankelijkheid | Feedback | Servicedesk : tel: 088-7977102 (optie 6)

*Voorbeeld*: een inventariseerder heeft zijn gegevens in het project gezet maar wil verder niet verantwoordelijk zijn voor de daaropvolgende opdrachten. Hij kan de activeringscode samen met het locatietype aan de verwijderaar geven zodat deze op zijn beurt toegang kan krijgen tot het project en de gegevens.

*Let op: het locatietype moet dezelfde zijn als de oorspronkelijke invoer. Dus als de eerste keer locatietype woning is gebruikt, moet locatietype woning ook gekozen worden met de activeringscode.* 

## Wat is een CSV bestand?

CSV staat voor Comma Separated Values of kommagescheiden waarden. Zoals de naam al aangeeft bestaat het bestand uit gegevens die gescheiden zijn door komma's. Een CSVbestand bevat vaak geëxporteerde waarden van een database en kan vanwege de opbouw eenvoudig geïntegreerd worden in een andere database.

- De **gegevenseigenaar** is eigenaar van de gegevens van het bezit. Deze hoeft niet overeen te komen met een projecteigenaar. De gegevenseigenaar kan de projecten uitbesteden. Als de gegevenseigenaar wel inzage wil houden in het LAVS zal hij aan een aantal voorwaarden moeten voldoen: eHerkenning hebben en geregistreerd zijn in het LAVS.
- In de **opdrachtenlijst** van projecten zijn er verschillen kolommen in de balk. De eerste en laatste kolom (met het potloodje) openen de opdracht. De rest van de kolommen opent de tab van de desbetreffende opdracht (bijvoorbeeld inventarisatie of verwijderen).
- **Bestanden die in het LAVS geüpload worden, mogen maximaal 20 mb groot zijn**. Het aantal bijlagen dat u kunt uploaden is onbeperkt. U kunt het inventarisatierapport opknippen door bijvoorbeeld een deel inventarisatie, een deel bijlagen en deel foto's te maken. Een andere mogelijkheid is om het bestand te verkleinen. Via een zoekopdracht bij Google kunt u tools vinden om een pdf te verkleinen of de mogelijkheden van uw PDFviewer onderzoeken.